### Cleveland Park Wikipedia Edit-a-thon

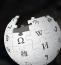

November 10, 2018 Cleveland Park Library

Presented by Cleveland Park Historical Society with support from Wikimedia DC

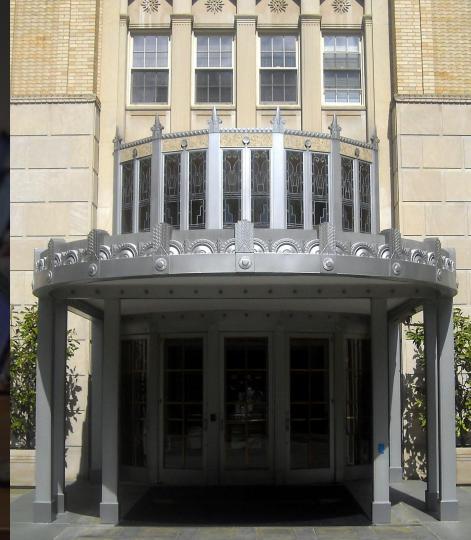

## **Greetings from Wikimedia DC!**

Wikimedia DC is the regional outreach organization for Wikipedia and the other projects of the Wikimedia Foundation. Our mission is to promote participation in Wikimedia projects in Washington, DC, Maryland, Virginia, West Virginia, Delaware and throughout the United States.

More about the Wikimedia Affiliates Model

Ariel Cetrone - Institutional Partnerships Manager Wikimedia DC User: @Ariel Cetrone (WMDC)

## Agenda

- Housekeeping
- What is Wikipedia?
- Why edit?
- Wikipedia's gender gap

- Basics and policies
- Article anatomy
- Adding/Editing Content
- Other ways to edit

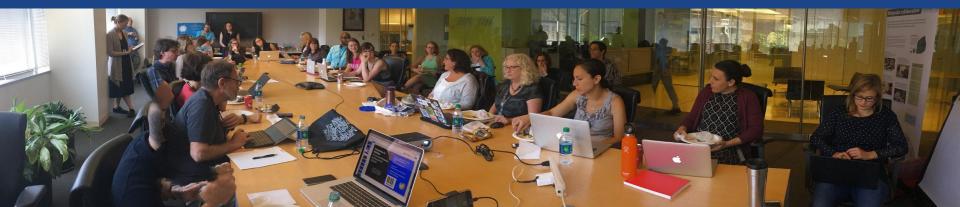

## Housekeeping Wifi, wiki event page, username creation

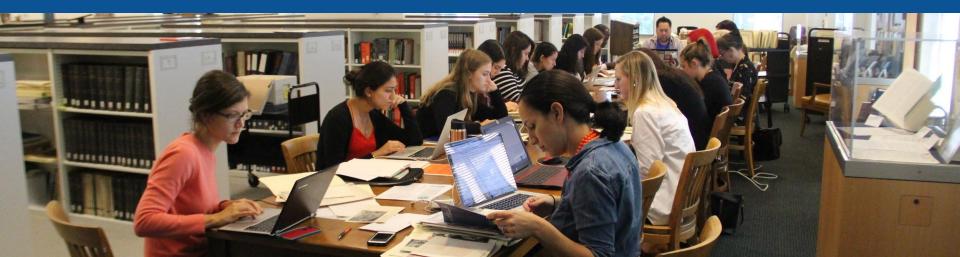

**Connect to WIFI** 

## Network: FREEWIFI-DCPL

## Create A Username/Sign-in: en.wikipedia.org

#### Create account

Special page

A

| Username                 | (help me choose) |
|--------------------------|------------------|
| Enter your username      |                  |
| Password                 |                  |
| Enter a password         |                  |
| Confirm password         |                  |
| Enter password again     |                  |
| Email address (optional) |                  |
| Enter your email address |                  |

To protect the wiki against automated account

#### Wikipedia is made by people like you.

851,394,955

edits

5,702,628

articles

121,967

recent contributors

Navigate to the wiki event page. Go to Wikipedia.org and enter the following shortcut into the search bar. WMDC-CP **Bookmark this page. We will use it** throughout the day.

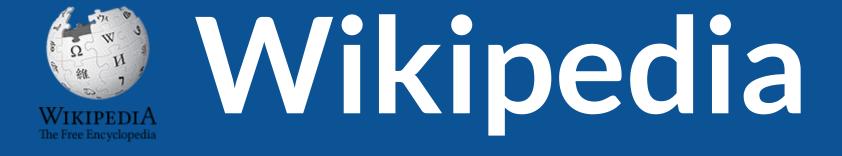

## What exactly is it, anyway???

## What is Wikipedia?

Wikipedia is a multilingual, web-based, free encyclopedia based on a model of openly editable content. It is the largest and most popular general reference work on the Internet. [Wikipedia] is supported by the Wikimedia Foundation, a non-profit organization which operates on money it receives from donors.

#### From Wikipedia (en)

# Wikipedia: the **21st-century encyclopedia**

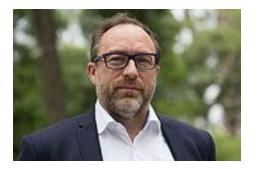

"Imagine a world in which every single person on the planet is given free access to the sum of all human knowledge. That's what we're doing."

-Jimmy Wales, co-founder, Wikipedia

## **About us**

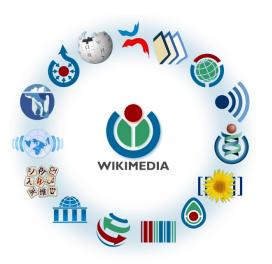

Free as in beer, Free as in freedom ... gratis et libre Created and edited by volunteers

Overseen by nonprofit Wikimedia Foundation

All edits and versions recorded forever (revision history)

5+ million articles, 270+ languages

75k active editors/month, 11k very active editors/month

### Free...

All content freely licensed without restrictions

Creative Commons Attribution Sharealike or Public Domain

Written content or image/video/audio uploads

Wikimedia Commons - multimedia repository commons.wikimedia.org

Commercial re-use is absolutely allowed. Google, publishers...

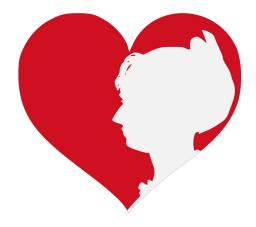

# Wikipedia **Basics** and Policies

Photo: Georgetown Slavery Archive Editing Workshop Georgetown University

Source: Wikimedia Commons

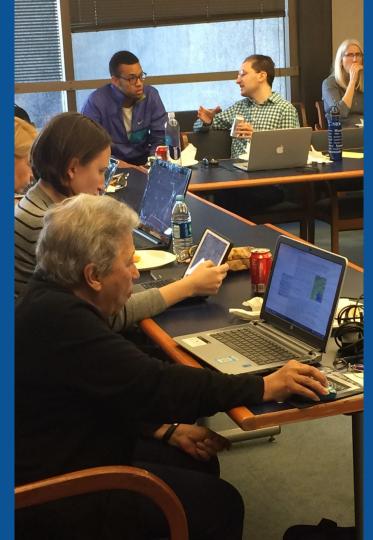

## Wikis

- A website where anyone can edit any page at any time
- Meant to be "quick"
- Remembers all versions (nothing ever destroyed)
- Hyperlinks between pages

## Wikipedia policies

- Neutral Point of View written so all sides can agree
- Notability significant independent sources -> importance
- Verifiability Using reliable sources to reference information
- No original research point to existing scholarship
- Assume good faith start with congenial spirit
- Conflicts of interest disclose and abide by terms of service

# Why Edit?

Photo: Women's Economic Empowerment Edit-a-thon, Embassy of Sweden

Source: Wikimedia Commons

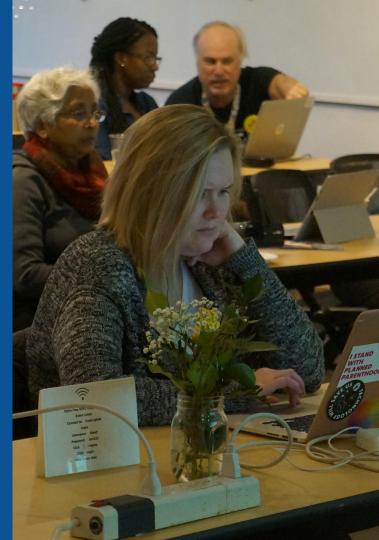

Why Edit?

## Because #FactsMatter

https://www.youtube.com/watch?v=xQ4ba28-oGs

# Engaging GLAMS

#### <u>Galleries</u>, <u>L</u>ibraries, <u>Archives and Museums</u>

Photo: Art and Feminism Wikipedia-Edit-A-Thon Smithsonian American Art Museum

Source: Wikimedia Commons

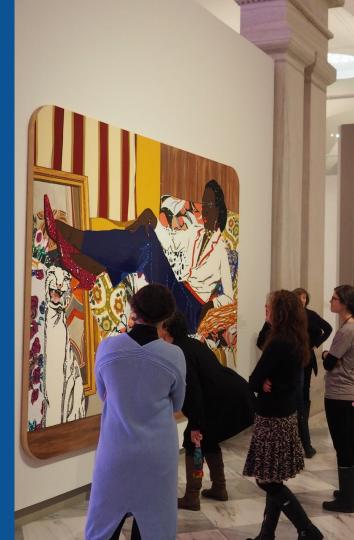

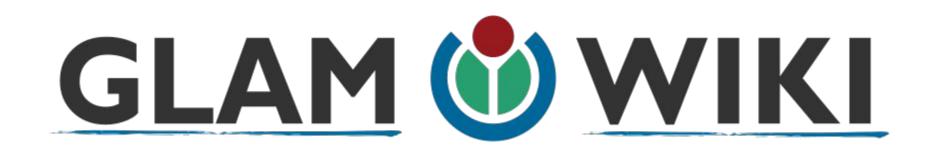

The **GLAM–Wiki initiative** ("galleries, libraries, archives, and museums" with Wikipedia; also including botanic and zoological gardens) helps cultural institutions share their resources with the world through collaborative projects with experienced Wikipedia editors.

## Why Engage GLAMs?

- Gatekeepers of art, culture and history
  - Subject matter experts
- Access to collections, libraries, images
  - Engaged audiences and stakeholders

## Why Partner with Wikipedia

• Mission fulfillment

(education, community engagement, interpretation)

- Share resources and collections with the world
- Drive millions of WP page views per day
- Measure impact by monitoring article views

\*Be mindful of the <u>Conflict of Interest Policy</u>

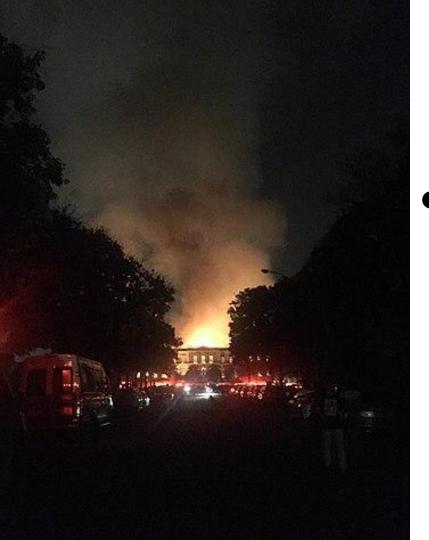

Why Partner with Wikipedia

- Document collections in case of emergency
  - Quickly mobilize the Wikimedia community

See Article: National Museum of Brazil fire

# Wikipedia's Gender Gap

Photo: Art and Feminism Wikipedia-Edit-A-Thon National Museum of Women in the Arts

Source: Wikimedia Commons

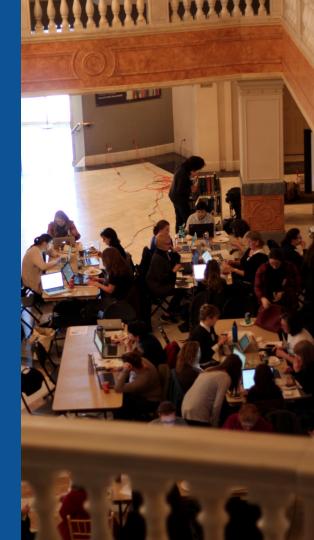

## **Editor gender gap?** Unsilence the silent

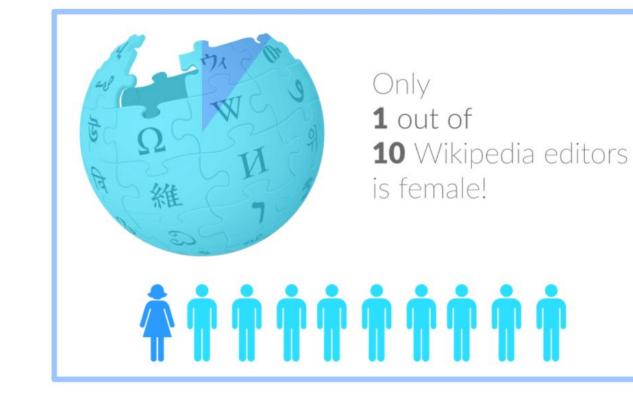

## **Content gender gap?** Make the invisible visible

### **Percentage of women's biographies**

| 1957                                                                                          | November 2014                 | May 2017                      |
|-----------------------------------------------------------------------------------------------|-------------------------------|-------------------------------|
| 3.6%                                                                                          | 15%                           | 16.97%                        |
| Ramón Armando<br>Rodríguez. Diccionario<br>Biográfico, Geográfico e<br>Histórico de Venezuela | English language<br>Wikipedia | English language<br>Wikipedia |

### **How Can We Fix This?**

- Engagement through edit-a-thons, training opportunities and <u>Wikiprojects</u> <u>like Women in Red. (Example: NMWA event featured the the BBC)</u>
- Ideal Partners Are: Nonprofits\*, colleges/universities, government entities and beyond

#### \*75% of nonprofit employees are female. These nonprofits include educational, scientific and literary organizations. It's time to engage these 'gatekeepers'.

\*Source The White House Project's 2009 report, **Benchmarking Women's Leadership**,

## Set Preferences

Photo: Vietnam-Era US Coast Guard Records Editing Workshop National Archives

Source: Wikimedia Commons

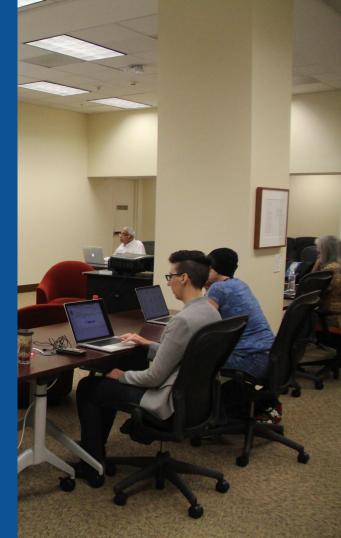

#### **Set Editing Preferences: Editor Type**

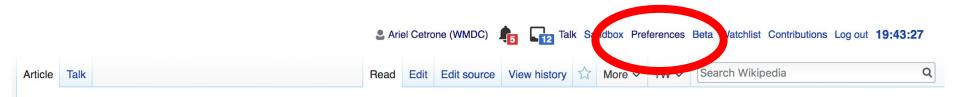

#### Jamestown, Virginia [edit | edit | source ]

#### A B-class article from Wikipedia, the free encyclopedia

#### Coordinates: 🥥 37°12′33″N 76°46′39″W

The **Jamestown**<sup>[1]</sup> settlement in the Colony of Virginia was the first permanent English settlement in the Americas. It was located on the east bank of the Powhatan (James) River about 2.5 mi (4 km) southwest of the center of modern Williamsburg. William Kelso writes that Jamestown "is where the British Empire began".<sup>[2]</sup> It was established by the Virginia Company of London as "James Fort" on May 4, 1607 O.S.;(May 14, 1607 N.S.),<sup>[3]</sup> and was considered permanent after brief shandenment in 1610. It followed several failed attempts including the Lost Colony of Pospeke, established in 1585 on

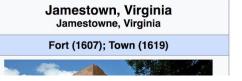

### **Set Editing Preferences: Editor Type**

#### Preferences

For information about the settings on this page, see Help:Preferences.

| User profile Appearance Ed | diting Repent changes Watchlist Search Gadgets Beta features Notifications |  |
|----------------------------|----------------------------------------------------------------------------|--|
|                            |                                                                            |  |
| Basic information          |                                                                            |  |
| Username                   | e: Ariel Cetrone (WMDC)                                                    |  |
| Member of groups           | : Autoconfirmed users, Extended confirmed users, Users                     |  |
| Connected apps             | : Manage 3 connected applications                                          |  |
|                            |                                                                            |  |

### **Set Editing Preferences: Editor Type**

#### Preferences

For information about the settings on this page, see Help:Preferences.

| User profile | Appearance          | Editing      | Recent changes            | Watchlist      | Search        | Gadgets      | Beta features | Notific |
|--------------|---------------------|--------------|---------------------------|----------------|---------------|--------------|---------------|---------|
|              |                     |              |                           |                |               |              |               |         |
| — Genera     | l options           |              |                           |                |               |              |               |         |
| 🗆 Ena        | able section e      | editing by   | right clicking on         | section titl   | les           |              |               |         |
|              | t pages on d        |              |                           |                |               |              |               |         |
| 🗷 Ena        | able showing        | apprecia     | ation for other use       | ers with the   | e WikiLov     | ve tab       |               |         |
| 🗆 Ena        | able parser m       | nigration    | tool                      |                |               |              |               |         |
| This adds    | a sidebar link givi | ng access to | a tool for migrating page | ge text to new | versions of t | he MediaWiki | parser.       |         |
|              |                     |              |                           |                |               |              |               |         |
| - Editor     |                     |              |                           |                |               |              |               |         |
| Ed           | it area font si     | vle:         | lonospaced font \$        |                |               |              |               |         |
|              |                     |              | Prompt me whe             | n entering     | a blank       | edit summ    | ary           |         |
|              |                     |              | Warn me when              |                |               |              |               |         |
|              |                     |              | Show edit toolb           |                |               |              | 9             |         |
|              |                     |              | Enable enhance            |                |               | 17           |               |         |
|              | 7                   |              | Tomporarily dia           | -              |               | r while it i | s in beta     |         |
|              | Editing mo          | ode: s       | how me both editor        |                |               |              |               |         |

# User Page

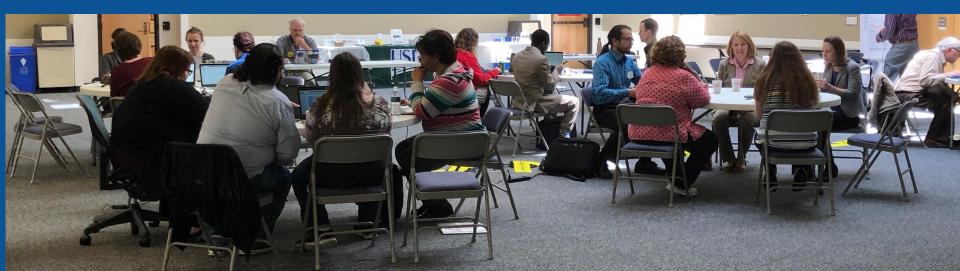

#### Start your user page

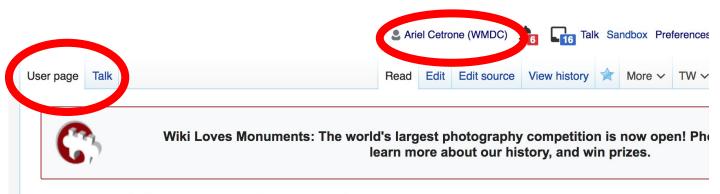

#### User:Ariel Cetrone (WMDC)

From Wikipedia, the free encyclopedia

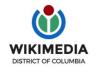

Ariel Cetrone is Institutional Partnerships Manager for Wikimedia DC.

Categories (++): (+)

# Tabs/Article Anatomy

Photo: Hispanic Heritage Month Edit-a-thon National Archives

Source: Wikimedia Commons

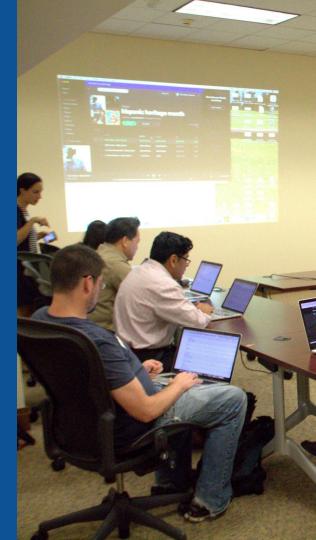

## **Article history**

| article Ta |                                                  | _              |                                           | Read Edi       | t Edit sourd    | View history 5                               | More ✓    | TW∨        | Search      | Wikipedia              |             |
|------------|--------------------------------------------------|----------------|-------------------------------------------|----------------|-----------------|----------------------------------------------|-----------|------------|-------------|------------------------|-------------|
| Clev       | veland Pa                                        | ark: Rev       | vision histo                              | ry             |                 |                                              |           |            |             |                        | (           |
| View lo    | ogs for this page (vie                           | w filter log)  |                                           |                |                 |                                              |           |            |             |                        |             |
| - Show     | w revision history                               |                |                                           |                |                 |                                              |           |            |             |                        |             |
| From       | year (and earlier                                | ): 2018        | From month (ar                            | nd earlier):   | II 🗘 Tag        | filter:                                      |           | Show       |             |                        |             |
| <u>.</u>   | I tools: Find addit                              |                | nd edits by user • Pag                    |                |                 | <pre>&lt; dead links ory and Help:Edit</pre> | summarv.  | (cur) = di |             | Edit<br>summary        |             |
|            | difference from r                                |                | m, m = r Editor                           | edi            |                 | ic edit summary                              |           | (,         |             |                        |             |
|            | t I oldest) View (r<br>re selected revisions     | Date           | 50) (20 I USERNAI                         | ne             |                 |                                              |           |            |             |                        |             |
| •          | (cur l prev) 💿                                   | 04:47, 4 Septe | mber 2018 100.1.13                        | 7.81 (talk)    | (15,099 bytes)  | (+55) (undo)                                 |           |            |             | /                      |             |
| · · · ·    | (cur I prev) <ul> <li>know that he no</li> </ul> |                | mber 2018 Oshwah<br>e? Source? (HG) (3.4. |                |                 |                                              | (Reverted | good fait  | th edits by | / 71.114.45.240 (talk, | ): rv - hoi |
| • rema     | (cur I prev) 〇<br>oved)                          | 18:42, 1 Septe | mber 2018 71.114.45                       | 5.240 (talk) . | . (14,461 bytes | ) <b>(-583)</b> (David                       | Brooks no | longer li  | ves in Cle  | eveland Park.) (undo)  | (Tag: refe  |

### **Discussion**

| Article Talk |                             | Read | Edit source | New section | View history | ☆ | More ~ | TW 🗸 | Search Wikipedia |
|--------------|-----------------------------|------|-------------|-------------|--------------|---|--------|------|------------------|
| Talk:        | Cleveland Park [edit source | ]    |             |             |              |   |        |      |                  |

From Wikipedia, the free encyclopedia

|                                                                                                    | provements to the Cleveland Park article.<br>discussion of the article's subject.                                                                                   |                                                                                          |
|----------------------------------------------------------------------------------------------------|----------------------------------------------------------------------------------------------------|------------------------------------------------------------------------------------------|
| <ul> <li>Put new text under old text. Click here to start a new topic.</li> <li>Please sign and date your posts by typing four tildes ( ~~~~ ).</li> <li>New to Wikipedia? Welcome! Ask questions, get answers.</li> </ul> | <ul> <li>Be polite, and welcoming to new users</li> <li>Assume good faith</li> <li>Avoid personal attacks</li> <li>For disputes, seek dispute resolution</li> </ul> | Article policies<br>• No original research<br>• Neutral point of view<br>• Verifiability |
| This article is of interest                                                                                                    | est to the following WikiProjects:                                                                                                    | [hide]                                                                                   |
| WikiProject United States / District of Columbia<br>WikiProject National Register of Historic Places                                                                                                    |                                                                                                    | Discussion                                                                               |
|                                                                                                    |                                                                                                    |                                                                                          |

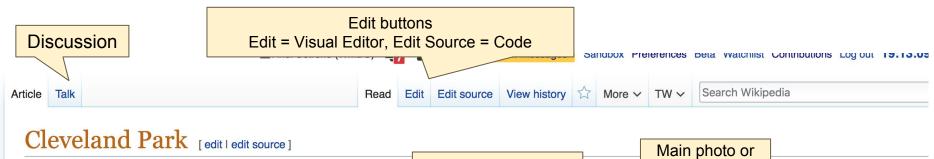

ORES predicted quality: C C (3.75) A start-class article from Wikipedia, the free encyclopedia Lead paragraphs

Infobox placement

For the Washington Metro station, see Cleveland Park station. For the Wolfstone song, see Unleashed (Wolfstone album).

**Cleveland Park** is a residential neighborhood in the Northwest quadrant of Washington, D.C. It is located at 38°56′11″N 77°3′58″W and bounded approximately by Rock Creek Park to the east, Wisconsin and Idaho Avenues to the west, Klingle and Woodley Roads to the south, and Rodman and Tilden Streets to the north.<sup>[2][3]</sup> Its main commercial corridor lies along Connecticut Avenue NW, where the eponymous Cleveland Park station of the Washington Metro's Red Line can be found; another commercial corridor lies along Wisconsin Avenue. The neighborhood is known for its many late 19th century homes and the historic Art Deco Uptown Theater. It is also home to the William L. Slayton House and the Park and Shop, built in 1930 and one of the earliest strip malls.<sup>[4]</sup>

## Cleveland Park Historic District U.S. National Register of Historic Places U.S. Historic district

The Broadmoor Apartments

#### Contents [hide]

- 1 History
- 2 Civic Groups
- **3** Education
- 4 Notable residents
- 5 Notes

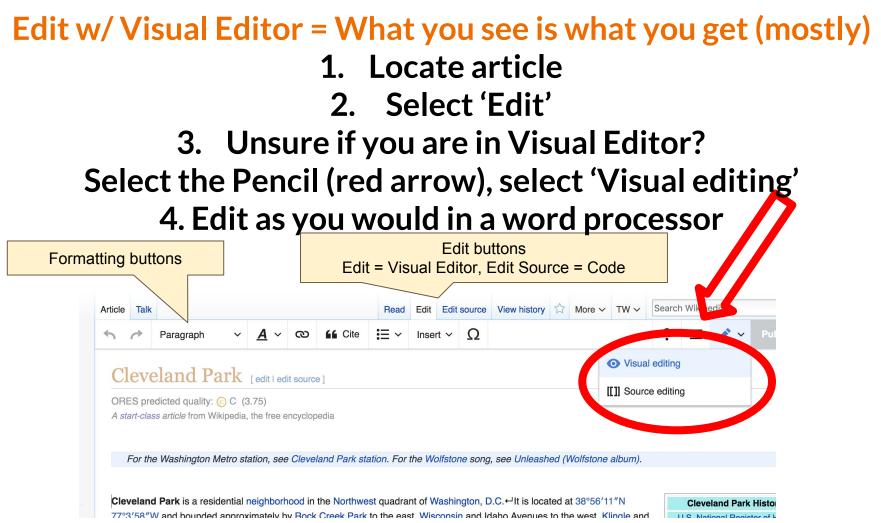

## References

Early large-scale development was spurred by the neighborhood's upland topography, which provided a breezy relief from the hot, fetid air in the lowlands that were then the built-up area of Washington, D.C. Most of the houses built during this period show their intended use as summer houses in the era before air conditioning, having such architectural features as wide porches, large windows, and long, overhanging eaves.<sup>[6]</sup>

While the first subdivisions were made in response to the extension of the Georgetown and Tennallytown electric streetcar line

#### Notes [edit | edit source]

- 1. A National Park Service (2007-01-23). "N National Register of Historic Places. National
- A map "Archived copy" 
   <sup>™</sup>
   <sup>™</sup>
   <sup>™</sup>
   <sup>™</sup>
   <sup>™</sup>
   <sup>™</sup>
   <sup>™</sup>
   <sup>™</sup>
   <sup>™</sup>
   <sup>™</sup>
   <sup>™</sup>
   <sup>™</sup>
   <sup>™</sup>
   <sup>™</sup>
   <sup>™</sup>
   <sup>™</sup>
   <sup>™</sup>
   <sup>™</sup>
   <sup>™</sup>
   <sup>™</sup>
   <sup>™</sup>
   <sup>™</sup>
   <sup>™</sup>
   <sup>™</sup>
   <sup>™</sup>
   <sup>™</sup>
   <sup>™</sup>
   <sup>™</sup>
   <sup>™</sup>
   <sup>™</sup>
   <sup>™</sup>
   <sup>™</sup>
   <sup>™</sup>
   <sup>™</sup>
   <sup>™</sup>
   <sup>™</sup>
   <sup>™</sup>
   <sup>™</sup>
   <sup>™</sup>
   <sup>™</sup>
   <sup>™</sup>
   <sup>™</sup>
   <sup>™</sup>
   <sup>™</sup>
   <sup>™</sup>
   <sup>™</sup>
   <sup>™</sup>
   <sup>™</sup>
   <sup>™</sup>
   <sup>™</sup>
   <sup>™</sup>
   <sup>™</sup>
   <sup>™</sup>
   <sup>™</sup>
   <sup>™</sup>
   <sup>™</sup>
   <sup>™</sup>
   <sup>™</sup>
   <sup>™</sup>
   <sup>™</sup>
   <sup>™</sup>
   <sup>™</sup>
   <sup>™</sup>
   <sup>™</sup>
   <sup>™</sup>
   <sup>™</sup>
   <sup>™</sup>
   <sup>™</sup>
   <sup>™</sup>
   <sup>™</sup>
   <sup>™</sup>
   <sup>™</sup>
   <sup>™</sup>
   <sup>™</sup>
   <sup>™</sup>
   <sup>™</sup>
   <sup>™</sup>
   <sup>™</sup>
   <sup>™</sup>
   <sup>™</sup>
   <sup>™</sup>
   <sup>™</sup>
   <sup>™</sup>
   <sup>™</sup>
   <sup>™</sup>
   <sup>™</sup>
   <sup>™</sup>
   <sup>™</sup>
   <sup>™</sup>
   <sup>™</sup>
   <sup>™</sup>
   <sup>™</sup>
   <sup>™</sup>
   <sup>™</sup>
   <sup>™</sup>
   <sup>™</sup>
   <sup>™</sup>
   <sup>™</sup>
   <sup>™</sup>
   <sup>™</sup>
   <sup>™</sup>
   <sup>™</sup>
   <sup>™</sup>
   <sup>™</sup>
   <sup>™</sup>
   <sup>™</sup>
   <sup>™</sup>
   <sup>™</sup>
   <sup>™</sup>
   <sup>™</sup>
   <sup>™</sup>
   <sup>™</sup>
   <sup>™</sup>
   <sup>™</sup>
   <sup>™</sup>
   <sup>™</sup>
   <sup>™</sup>
   <sup>™</sup>
   <sup>™</sup>
   <sup>™</sup>
   <sup>™</sup>
   <sup>™</sup>
   <sup>™</sup>
   <sup>™</sup>
   <sup>™</sup>
   <sup>™</sup>
   <sup>™</sup>
   <sup>™</sup>
   <sup>™</sup>
   <sup>™</sup>
   <sup>™</sup>
   <sup>™</sup>
   <sup>™</sup>
   <sup>™</sup>
   <sup>™</sup>
   <sup>™</sup>
   <sup>™</sup>
   <sup>™</sup>
   <sup>™</sup>
   <sup>™</sup>
   <sup>™</sup>
   <sup>™</sup>
   <sup>™</sup>
   <sup>™</sup>
   <sup>™</sup>
   <sup>™</sup>
   <sup>™</sup>
   <sup>™</sup>
   <sup>™</sup>
   <sup>™</sup>
   <sup>™</sup>
   <sup>™</sup>
   <sup>™</sup>
   <sup>™</sup>
   <sup>™</sup>
   <sup>™</sup>
   <sup>™</sup>
   <sup>™</sup>
   <sup>™</sup>
   <sup>™</sup>
   <sup>™</sup>
   <sup>™</sup>
   <sup>™</sup>
   <sup>™</sup>
   <sup>™</sup>
   <sup>™</sup>
   <sup>™</sup>
   <sup>™</sup>
   <sup>™</sup>
   <sup>™</sup>
   <sup>™</sup>
   <sup>™</sup>
   <sup>™</sup>
   <sup>™</sup>
   <sup>™</sup>
   <sup>™</sup>
   <sup>™</sup>
   <sup>™</sup>
   <sup>™</sup>
   <sup>™</sup>
   <sup>™</sup>
   <sup>™</sup>
   <sup>™</sup>
   <sup>™</sup>
   <sup>™</sup>
   <sup>™</sup>
   <sup>™</sup>
   <sup>™
  </sup>
- 3. A map "Archived copy" Archived from the c 2009-10-24.

References or notes

(Inline citations)

- 4. Willman, John F Post & Times-F
- 5. ^ The Rosedale Co
- 6. A a b c d e f g h i Kimbern

mation System" d.

2009-11-28. Retrieved

2009-04-28. Retrieved

ter Sold", *The Washington* me 86, Number 56, page B-7. /"₨. Retrieved 2013-06-01.

rothro Williams, Cleveland Park Historic District brochure,

e.

- \* "Attendance Zones for Neighborhood Elementary & K (Archive ). District of Columbia Public Schools. Retrie
- A "Attendance Zones for Neighborhood High Schools S District of Columbia Public Schools. Retrieved on April
- 12. ^ National Child Research Center, Welcome to Nationa Preschool &; accessed 2012.09.02.
- 13. <sup>▲</sup> "Hours & Locations &." District of Columbia Public Lib 2009.
- 14. ^ Trotter, J.K. (November 6, 2014). "Would-Be Divorcé Million Home With His Wife" &. *Gawker*. Archived from 2015. Detrieved Echryony 16, 2015

## **Cite your sources**

## Place cursor in desired location, select 'Cite' Follow prompts

= ~

Connecticut Avenue NW, where the eponymous Sleveland Park station of the Washington Metro's Red Line can be found; another commercial corridor lies along Wisconsin Avenue. The neighborhood is known for its many late 19th century homes and the historic Art Deco Uptown Theater. It is also home to the William L. Slayton House and the Park and Shop, built in 1930 and one of the earliest strip malls.<sup>[3]</sup>

**G** Cite

Add a citation

**A** ~

ര

Automatic Manual Re-use

URL, DOI, ISBN or PMC/PMID

Cancel

Paragraph

e.g. http://www.example.com

camp of George Washington who built an estate called erving as a Congressman from Maryland. Later, it housed inization. In 2002, the Rosedale grounds were placed in a buse in Washington, returned to residential use. Other estates I Geographic Society, built the colonial Georgian revival Twin

Ω

Insert ~

Oaks on 50 acres (200,000 m<sup>2</sup>) in 1888. It was used as a summer home by the Hubbard family, including Alexander Graham Bell and is today home of the diplomatic mission of the Republic of China on Taiwan. Tregaron, present-day home of the Washington International School, is a Georgian house built in 1912.

## **Additional Sections**

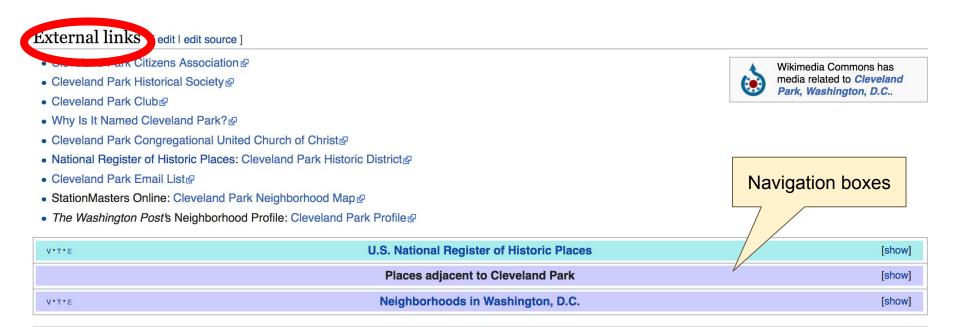

Categories (+<sup>+</sup>): Historic districts on the National Register of Historic Places in Washington, D.C. (-) ( $\pm$ ) | Neighborhoods in Washington, D.C. (-) ( $\pm$ ) | American Craftsman architecture in Washington, D.C. (-) ( $\pm$ ) | Bungalow architecture in Washington, D.C. (-) ( $\pm$ ) | Italianate architecture in Washington, D.C. (-) ( $\pm$ ) | Queen Anne architecture in Washington, D.C. (-) ( $\pm$ ) | (+)

Categories

## **Adding Sections**

1. Place cursor 2. Select 'Paragraph' 3. Select 'Heading'

|                                    | Paragraph V   | <u>A</u> ~ | ര          | Cite                  | ≣ ~        | Insert 🗸       | Ω       |                                    |
|------------------------------------|---------------|------------|------------|-----------------------|------------|----------------|---------|------------------------------------|
| poly es,<br>While the              | T Citagener   |            | ^0         | eaves. <sup>191</sup> | tension of | the Georget    | town ai | nd Tennallytov                     |
| alon wis<br>Avenue ir              | Heading       |            | ^2         | -                     |            |                |         | eek Railway, b<br>neighborhood     |
| develo, 1894. <sup>[5]</sup> N     | Sub-neading 1 |            | ^3 d       | ual architects        | and builde | ers, including | g Wado  | struction on n<br>by B. Wood, re   |
| of the por<br>the Missic           | Sub-heading 2 | ,          | A <u>A</u> |                       |            |                |         | e Shingle style<br>and Tudor Re    |
| Developn<br><sup>[5]:9</sup> and t | Sub-heading 3 | 1          | -          |                       |            |                |         | of the Clevelar<br>atures, and sty |
| next to or                         | Sub-heading 4 |            |            | /inthrop Faulk        | ner and I. | M. Pei desi    | gned h  | ouses in the r                     |
| Civic (                            | Preformatted  |            | ^7         |                       |            |                |         |                                    |
| The <b>Clev</b><br>Association     | Block quote   |            | 0          | -                     |            |                |         | of the Clevel<br>The name wa       |
| current na<br>branch, tł           | Page title    | 1<br>L     |            |                       | -          |                |         | or the constru<br>Citizens Assoc   |

41

## **Create links between articles**

1. Select text 2. Select link icon 3. Select article and 'Done'

'aragraph  $\sim \underline{A} \sim \textcircled{0}$  if Cite  $\Xi \sim$  Insert  $\sim \Omega$ 

e windows, and long, overhanging eaves.<sup>121</sup>

it subdivisions were made in response to the extension of the Conrectown and Tennallytown electric streetcar line nsin Avenue, the success of the neighborhood who me result of the Rock Creek hears, built on Connecticut 192.<sup>[5]:2</sup> Once Cleveland Park was phase of Cancel Link , as a "streetcar suburb", began. Th DO blots starting in t houses were designed by individua an eclectic mix Search pages **External link** ir architectural styles of the time, no Revival, and Revival.<sup>[5]:7</sup> In later years, simpler s e dominate. Q Rock\_Creek\_Railway t proceeded in fits and starts. bunct bm bany in 1905 Great Depression in the 1930 As be seen te Rock\_Creek\_Railway d as well.<sup>[5]:1</sup> nother. In the later 20th centur, Wi **Rock Creek Railway** Dups nd Park Citizens Association (CP area. The Difference Association "The name was changed in 1966 to the vas incorporated in 1964 as the "Connecticut Avenue"

42

## **Adding Images with Wikimedia Commons**

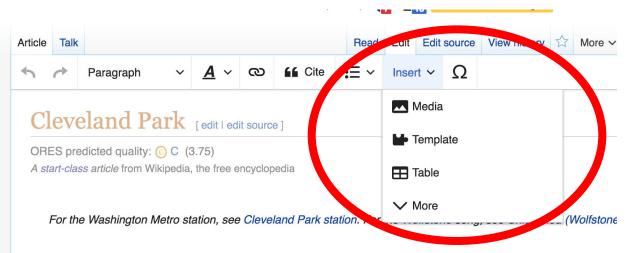

**Cleveland Park** is a residential neighborhood in the Northwest quadrant of Washington, D.C. ←It is located at 38°56′1 77°3′58″W and bounded approximately by Rock Creek Park to the east, Wisconsin and Idaho Avenues to the west, <u>k</u> Woodley Roads to the south, and Rodman and Tilden Streets to the north.<sup>[1][2]</sup> Its main commercial corridor lies along Connecticut Avenue NW, where the eponymous Cleveland Park station of the Washington Metro's Red Line can be for another commercial corridor lies along Wisconsin Avenue. The neighborhood is known for its many late 19th century I

## Search for image and insert. All images at <u>commons.wikimedia.org</u>

# **Tips/Other** Ways to Edit

Photo: National Rivers and Trails Wikipedia Editing Workshop Bureau of Land Management

Source: Wikimedia Commons

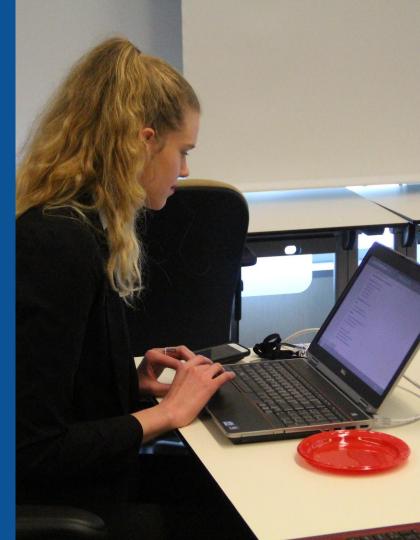

## **Explore linked articles**

- Search linked articles for relevant information
- 'Copy and Paste' is acceptable between WP articles as long as content is relevant and credit is given
  - Also a good way to find new sources

## Redirects

- 1. Identify the target article (Ex. The Causeway (Washington, DC))
  - 2. Create a new article. Name it the alias. Tregaron DC
  - 3. To Redirect, select icon w/ three lines.4. Select Page settings.

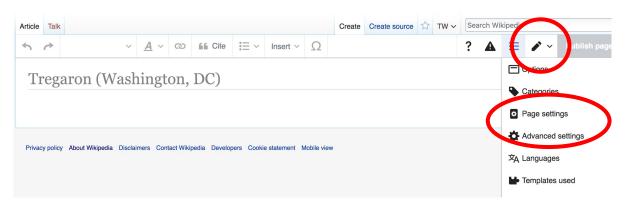

### **Redirects cont.**

## 4. Select 'Redirect page to' 5. Enter name of the target article (Ex. USNAL) 3. Select Apply changes 4. Select 'Save changes (upper right)

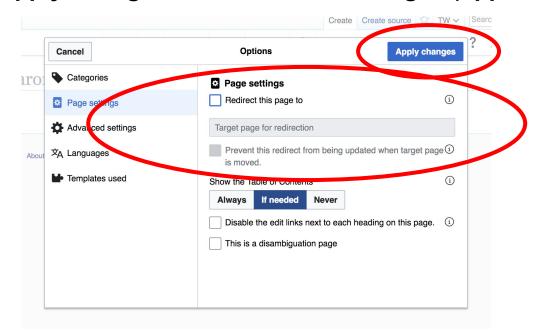

## Don't forget to 'Publish Changes'

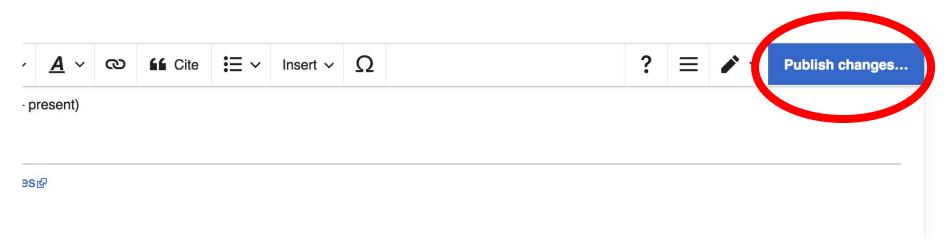

## Uploading Photos to Wikicommons

Photo: Sumner School Archive Editing Workshop

Source: Wikimedia Commons

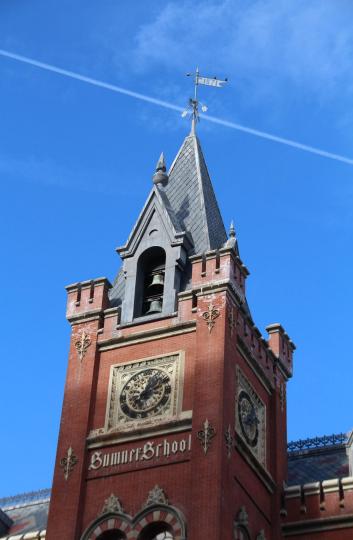

# Adding Photos 1. Go to commons.wikimedia.org 2. Select Upload

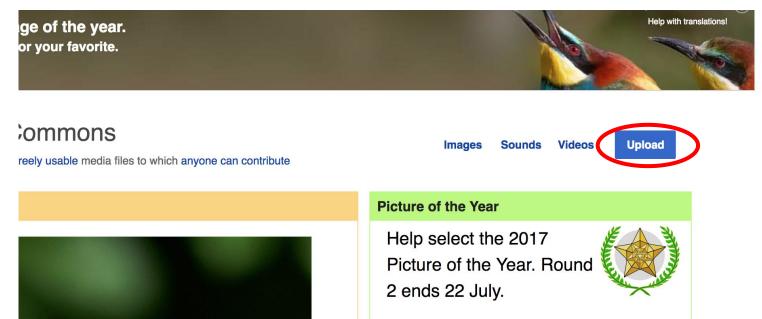

### **Adding Photos**

#### 3. Select media files to share

Special page

#### Upload Wizard

Leave feedback · Alternative upload methods · Back to the old form

Please visit Commons:Help desk if you need to ask questions about uploading files.

| Learn | Upload | Release rights | Describe |  |
|-------|--------|----------------|----------|--|
|       |        | /              |          |  |

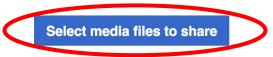

Back

## Adding Photos4. Address copyright

#### Upload Wizard

Leave feedback · Alternative upload methods · Back to the old form Please visit Commons: Help desk if you need to ask questions about uploading files. **Release rights** Learn Upload Describe Use This site requires you to provide copyright information for this work, to make sure everyone can legally reuse it. This file is my own work. I, Ariel Cetrone (WMDC) , the copyright holder of this work, irrevocably grant anyone the right to use this work under the Creative Commons Attribution ShareAlike 4.0 license (legal code). (Anyone may use, share or remix this work, as long as they credit me and share any derivative work under this license.) Use a different license

Next

○ This file is not my own work.

Back

## **Adding Photos**

### 4. Name and caption your photo, add category

| Tale                                    |                                                   |                    | (i) |  |  |  |
|-----------------------------------------|---------------------------------------------------|--------------------|-----|--|--|--|
|                                         | Title *                                           |                    |     |  |  |  |
|                                         |                                                   |                    |     |  |  |  |
| Description *                           |                                                   |                    | í   |  |  |  |
| English ~                               | Temple Israel Portsmouth N                        | ew Hampshire       |     |  |  |  |
|                                         |                                                   |                    |     |  |  |  |
| Add a description in a                  | another language                                  |                    |     |  |  |  |
| Date work was created                   | Date work was created or first published *        |                    |     |  |  |  |
| 2018-0                                  | 7-08 12:47:06                                     |                    |     |  |  |  |
| Categories                              |                                                   |                    | í   |  |  |  |
| Synagogues in the U                     | Synagogues in the United States ×) Add a category |                    |     |  |  |  |
| <ul> <li>Add location and mo</li> </ul> |                                                   |                    |     |  |  |  |
| Latitude                                | Longitude                                         | Heading            | í   |  |  |  |
| 43.076563888889                         | -70.755905555556                                  | 186.83913043478262 | •   |  |  |  |
| Other information                       |                                                   |                    | í   |  |  |  |
|                                         |                                                   |                    |     |  |  |  |
|                                         |                                                   |                    |     |  |  |  |
|                                         |                                                   |                    |     |  |  |  |